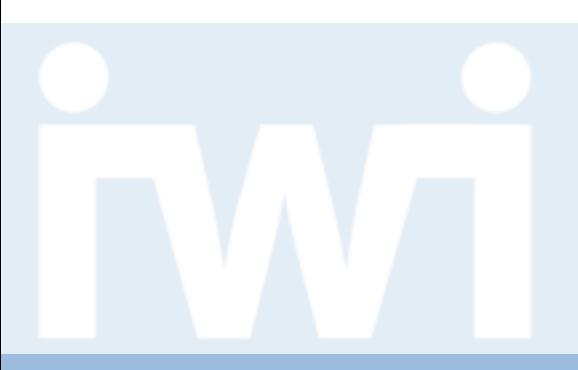

**UNIVERSITÄT** 

# **Übung Open Data:**

## **3D Web-Programmierung mit Three.js**

## **Termin 11, 19. Mai 2016**

Dr. Matthias Stürmer und Prof. Dr. Thomas Myrach

Forschungsstelle Digitale Nachhaltigkeit Institut für Wirtschaftsinformatik Universität Bern

# **Terminübersicht Übungen**

- > 25.02.2016: Informationen zu den Übungen, App-Demos & Einführung in Tools
- > 03.03.2016: Einführung Web-Programmierung
- > 10.03.2016: Open Data Speed Dating
- > 17.03.2016: Einführung D3.js & Daten einbinden in D3.js
- > 24.03.2016: Anpassen von bestehenden Apps & Bibliotheken die D3.js verwenden
- > 31.03.2016: Osterferien
- > 07.04.2016: Daten visualisieren & Layouts
- > 14.04.2016: Skalen und Achsen & Responsive Design
- > 21.04.2016: User Experience, Usability Patterns
- > 28.04.2016: Zwischenpräsentation & Datenaktualisierung und Transitionen
- > 05.05.2016: Auffahrt
- > 12.05.2016: Geomapping & Programming Coaching
- > **19.05.2016: 3D Web-Programmierung mit Three.js & Programming Coaching**
- > 26.05.2016: Abschlusspräsentationen
- > 02.06.2016: frei

UNIVERSITÄT

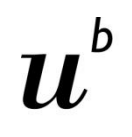

UNIVERSITÄT

## **Minimalanforderungen an Open Data App**

- **1. Lauffähig in Webbrowser und Verwenden von D3.js Bibliothek,**  Anwendung weiterer Bibliotheken (AngularJS, NVD3.js etc.) und Datenbanken sind fakultativ
- **2. Neuartige Daten** aufbereiten und visualisieren (mit Data Coach, von Datenportal etc.)
- **3. Kreative Visualisierung,** nicht bloss Balken und Kreise
- **4. Mindestens eine interaktive Funktion** (Mouse Click, Scroll Wheel, Buttons etc.)
- 5. Daten sowohl **grafisch (Visualisierung)** als auch als Zahlen bzw. Texte anzeigen **(Tooltip etc.)**
- **6. Open Data Rohdaten** und **Quellenangaben** müssen verfügbar sein
- **7. Übersicht der App:** Titel, Kurzbeschreibung (340 Zeichen), Namen der Autorinnen und Autoren, Emailadresse, Daten, Source Code

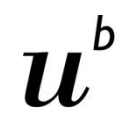

UNIVERSITÄT

## **Beurteilung der Open Data Apps (BA und MA)**

Open Data Apps werden nach folgenden 5 Kriterien bewertet:

- **1. Funktionsumfang:** Welche Darstellungsmöglichkeiten und interaktiven Funktionen beinhaltet die Open Data App?
- **2. Qualität:** Wie benutzerfreundlich, verständlich und gut dokumentiert ist die Open Data App?
- **3. Komplexität:** Wie anspruchsvoll sind die visualisierten Daten und der behandelte Themenkomplex als ganzes?
- **4. Impact:** Wie hoch ist die Bedeutung und die Aussagekraft der Datenvisualisierung und der Open Data App als gesamtes?
- **5. Kreativität:** Wie neuartig und attraktiv sind die Visualisierung der Daten und technische Implementierung der Open Data App?

**(nur MA)**

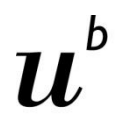

**Durchführung eines Open Data Projekts**

**UNIVERSITÄT** 

Die selben Anforderung an Open Data App wie bei BA und **zusätzlich:**

## **Interpretation im Rahmen einer ausführlichen Anleitung zur Nutzung der Datenvisualisierung:**

- **1. Beschreibung** der Open Data App (kleine Bedienungsanleitung)
- 2. Erläuterungen der **Erkenntnisse** aus der Datenvisualisierung
- **3. Weiterführende Informationen,** Schlussfolgerungen etc., die mittels der Datenvisualisierung ermöglicht wurden
- > **Zusatzaufwand** von rund 30 bis 40 Stunden pro Person muss ersichtlich sein.
- > **Benotung:** Beschreibung zählt 25%, App-Umsetzung zählt 75%

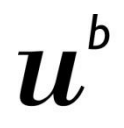

**UNIVERSITÄT BERN** 

**Abgabe bis 25. Mai 2016, 12:00 (!) auf ILIAS**

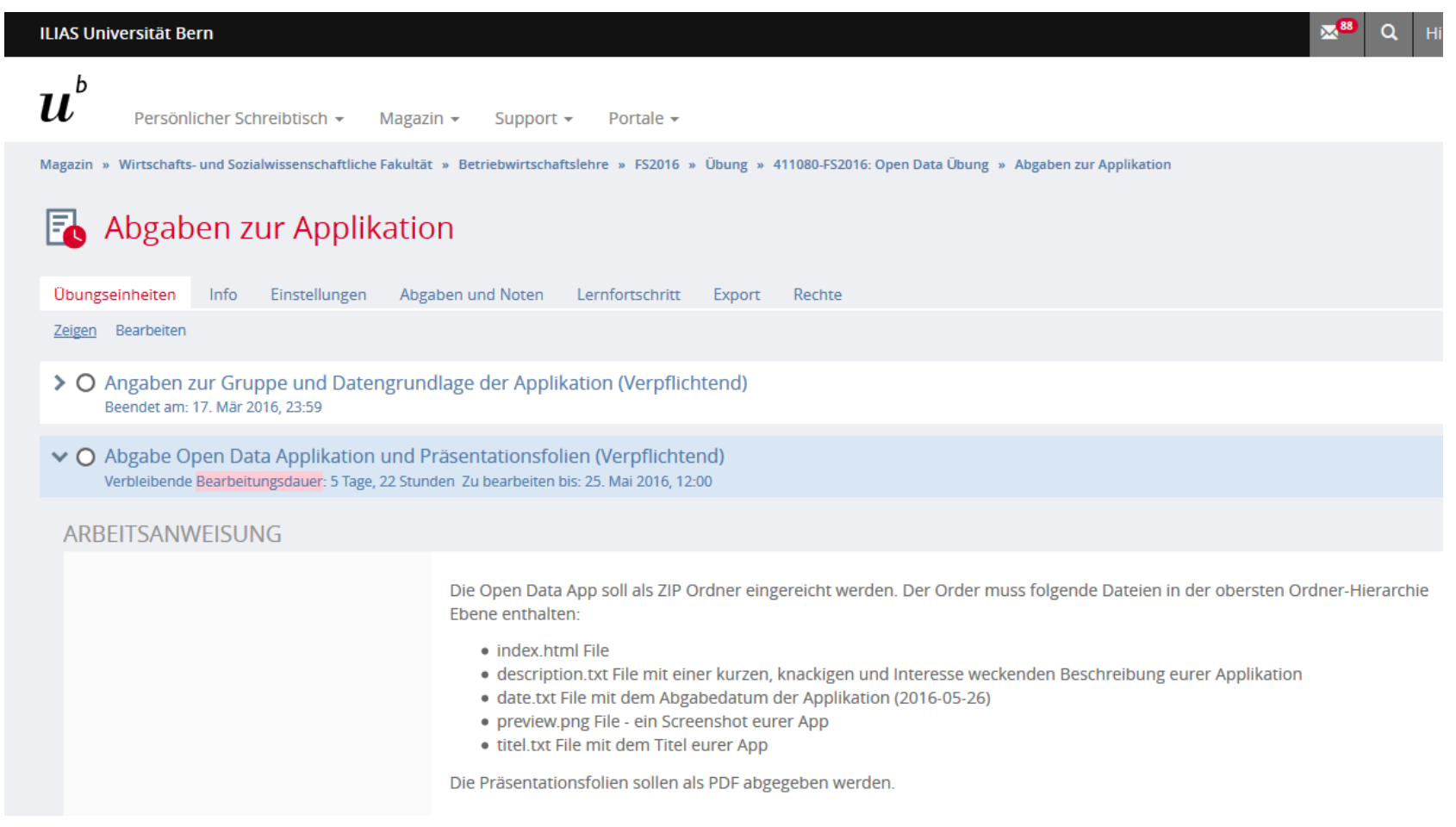

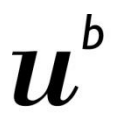

**UNIVERSITÄT** 

## **Inhalt des ZIP-Ordners**

**Inhalt auf der ersten Ordner-Hierarchie:**

- > **index.html** File
- > **description.txt** File mit einer kurzen, knackigen und Interesse weckenden Beschreibung eurer Applikation
- > **date.txt** File mit dem Abgabedatum der Applikation (2016-05-26)
- > **preview.png** File ein 1280x720 Pixel Screenshot der App
- > **titel.txt** File mit dem Titel eurer App
- > Und weitere Files (Daten, Images etc.)

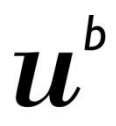

**UNIVERSITÄT BERN** 

## **Auf IWI Sandbox hochladen**

[https://sandbox.iwi.unibe.ch](https://sandbox.iwi.unibe.ch/)

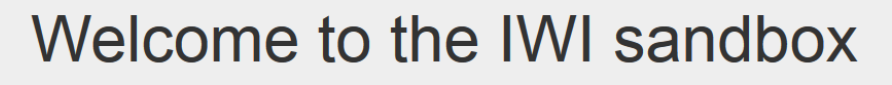

Stürmer, Matthias (IWI)

Ready to deploy your application?

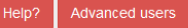

### Sample applications:

 $\bullet$  d<sub>3</sub>-beatbox.zip

· d3-jeopardy.zip

· d3-switzerland.zip · d3-worldmap-with-metadata.zip

· d3-worldmap.zip

· swissparliament.zip

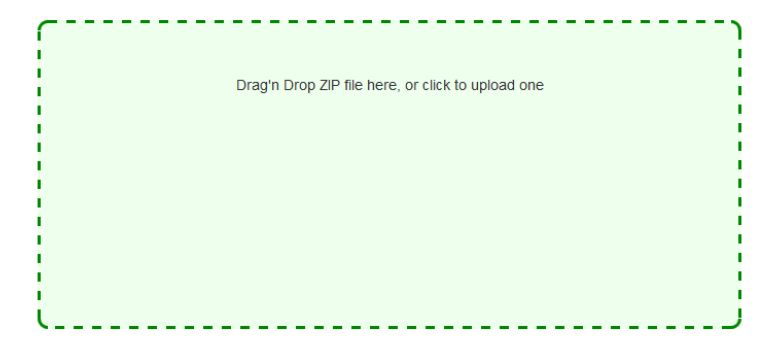

k-deploy - the worlds easiest to use PaaS. by Khôi Tran

Based dokku and buildstep. Implemented in node.js. Inspired by Heroku

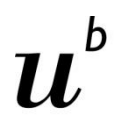

## **Präsentation und Live-Demo am 26. Mai 2016**

**UNIVERSITÄT** 

- > **PowerPoint Vorlage** von ILIAS verwenden, alle Angaben ausfüllen
- > Präsentations-Folien bis **Mittwoch, 25. Mai 2016 um 12 Uhr** bei ILIAS als «Abgaben zur Applikation» als **PDF** hochladen
- > 23 Studierenden-Teams und 150 Minuten ergeben **maximal 5 Minuten Präsentationszeit pro Gruppe:**
	- **Ca. 3 Minuten** für Folien-Präsentation mit Hintergrundinformationen zu den Daten, der App, dem Vorgehen, den Schwierigkeiten etc.
	- **Ca. 2 Minuten** für Live-Demo um Funktionsumfang, interaktive Möglichkeiten, einzelne Datensätze, Erkenntnisse etc. vorzustellen
- > Wichtig: **Link zur Sandbox** in den Folien eintragen damit für die Demo rasch auf die App gewechselt werden kann
- > **Reihenfolge** der Präsentationen wird noch bekannt gegeben
- > Live-Demo der App in **Firefox** Browser auf **1024x768** Screen

## **Agenda**

- **1. Hintergrundinformationen zu Three.js**
- 2. Three.js Tutorial
- 3. Evaluation Übung Open Data

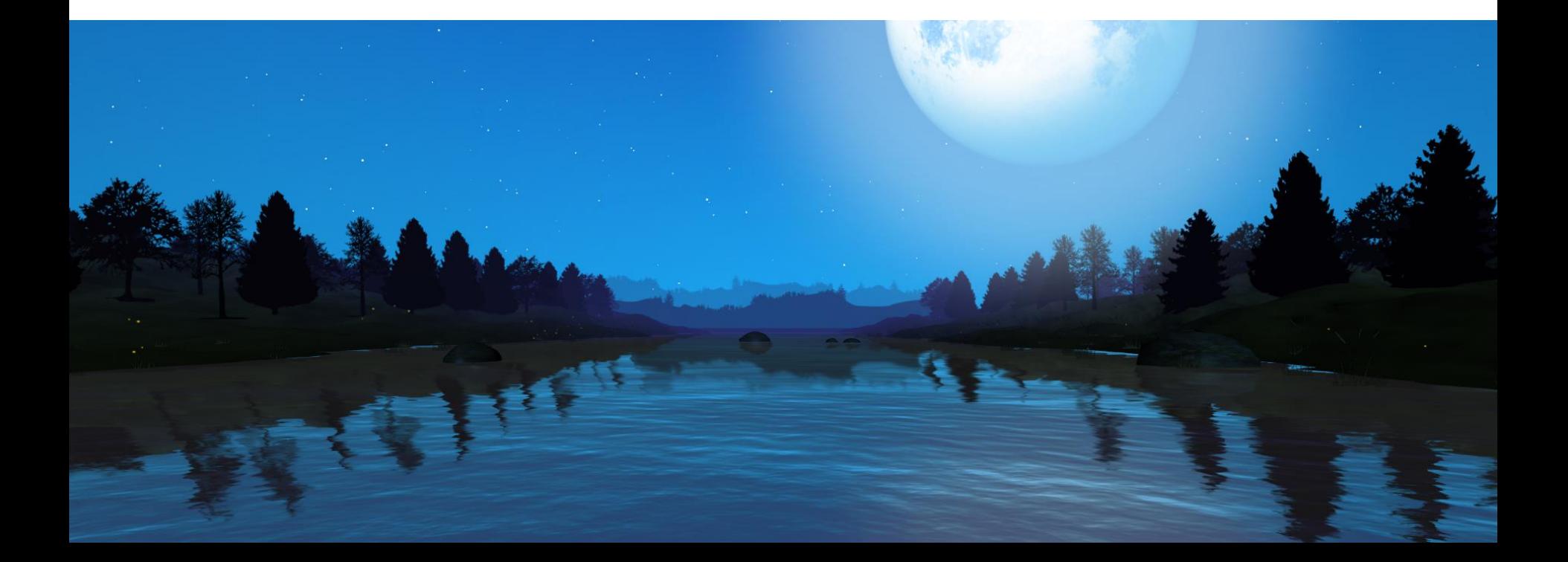

 $\boldsymbol{u}^{\prime}$ 

**BERN** 

 $\bm{b}$ 

## Übung Open Data > 11: 3D Web-Programmierung mit Three.js

# **Three.js**

three.js $r^{76}$ 

examples

download

github

editor

irc

featured projects

**UNIVERSITÄT BERN** 

 $\boldsymbol{u}$ 

h

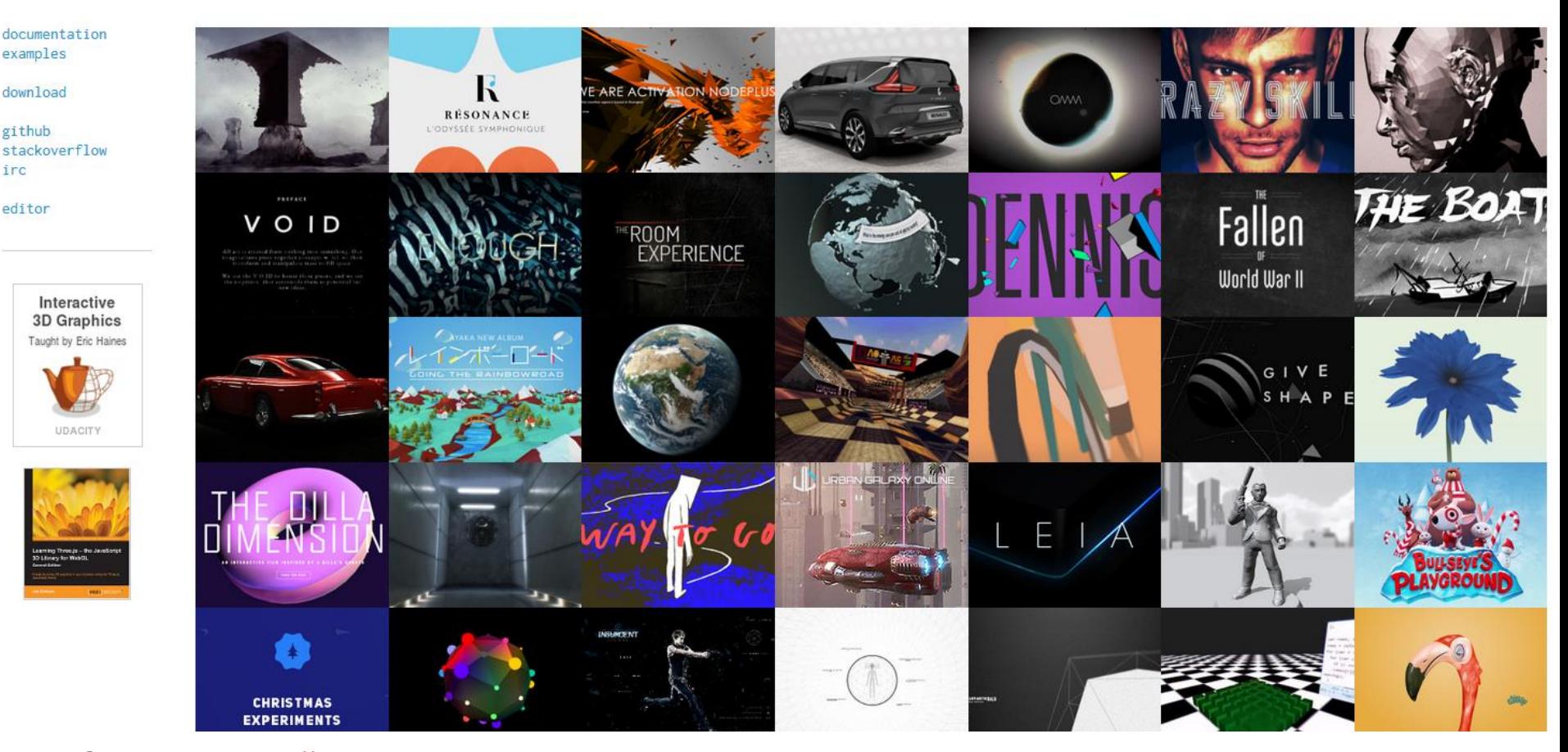

Source: [http://threejs.org](http://threejs.org/)

FS 2016

## **Three.js**

- > Cross-browser **3D JavaScript library** of 500kB size
- > Started in **2010**, latest release 15 March 2016
- > Released on GitHub under the **MIT open source license**
- > Uses **WebGL** 3D rendering engine
- > Used for **games, shops, commercials, movie websites** etc.

## > **Features:**

- Cameras, lights, shaders
- Animations, scenes, effects
- Objects, geometries, materials
- Import and export of 3D files
- Data loaders (JSON etc.)
- Examples, documentation, debugging

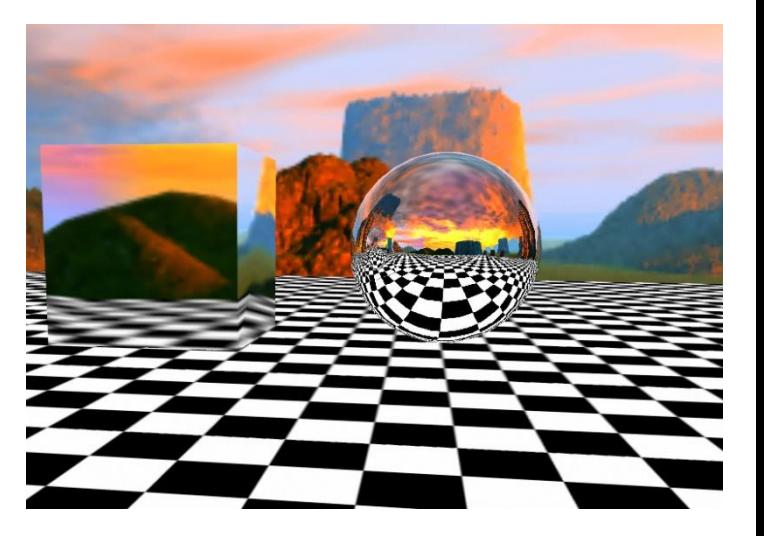

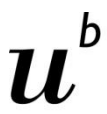

**UNIVERSITÄT** 

# **WebGL**

FS 2016

- > Web Graphics Library **WebGL**
- > Public domain **JavaScript API** for rendering interactive 3D graphics
- > WebGL elements can be mixed with other **HTML elements**
- > Uses the **HTML5 canvas** element
- > WebGL programs consist of
	- **control code** written in JavaScript and
	- **shader code** executed on the Graphics Processing Unit (GPU)
- > Runs on all major **desktop and mobile** Internet browsers: Chrome, Firefox, Internet Explorer, Safari, Opera etc.

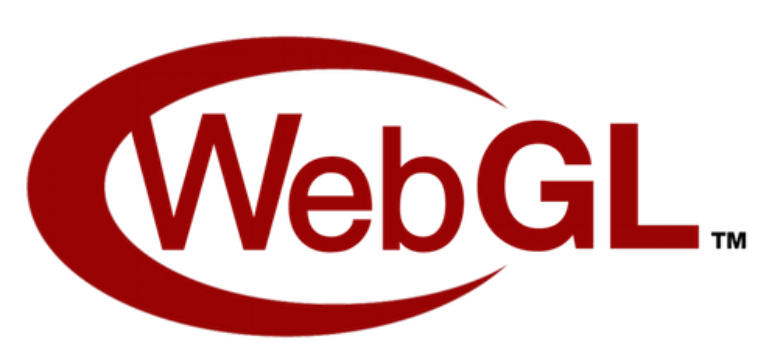

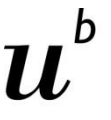

UNIVERSITÄT

Übung Open Data > 11: 3D Web-Programmierung mit Three.js

## **Hero Forge**

**UNIVERSITÄT BERN** 

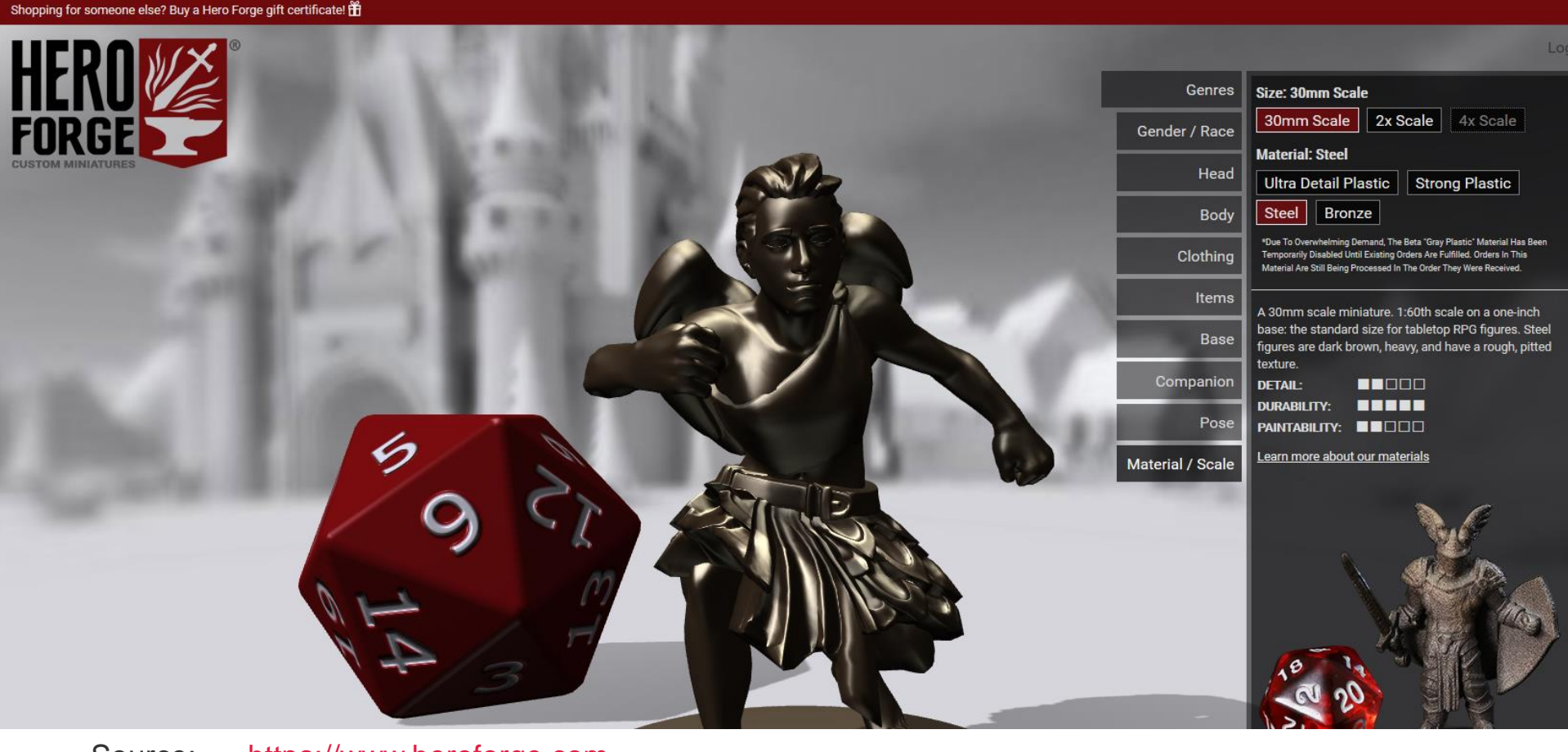

Source: [https://www.heroforge.com](https://www.heroforge.com/)

FS 2016

## Übung Open Data > 11: 3D Web-Programmierung mit Three.js

# $\boldsymbol{u}$

**UNIVERSITÄT BERN** 

## **Examples**

## three.js / examples

Type to filter webgl animation / cloth animation / scene animation / skinning / blending animation / skinning / morph camera camera / cinematic camera / logarithmicdepthbuffer clipping clipping / advanced decals depth / texture effects / anaglyph effects / parallaxbarrier effects / peppersghost effects / stereo exporter / obj geometries geometries2 geometry / colors geometry / colors / blender geometry / colors / lookuptable geometry / convex geometry / cube geometry / dynamic geometry / extrude / shapes geometry / extrude / shapes2 geometry / extrude / splines geometry / hierarchy geometry / hierarchy2 geometry / large / mesh geometry / minecraft geometry / minecraft / ao geometry / normals geometry / nurbs geometry / shapes geometry / spline / editor geometry / teapot geometry / terrain geometry / terrain / fog geometry / terrain / raycast geometry / text

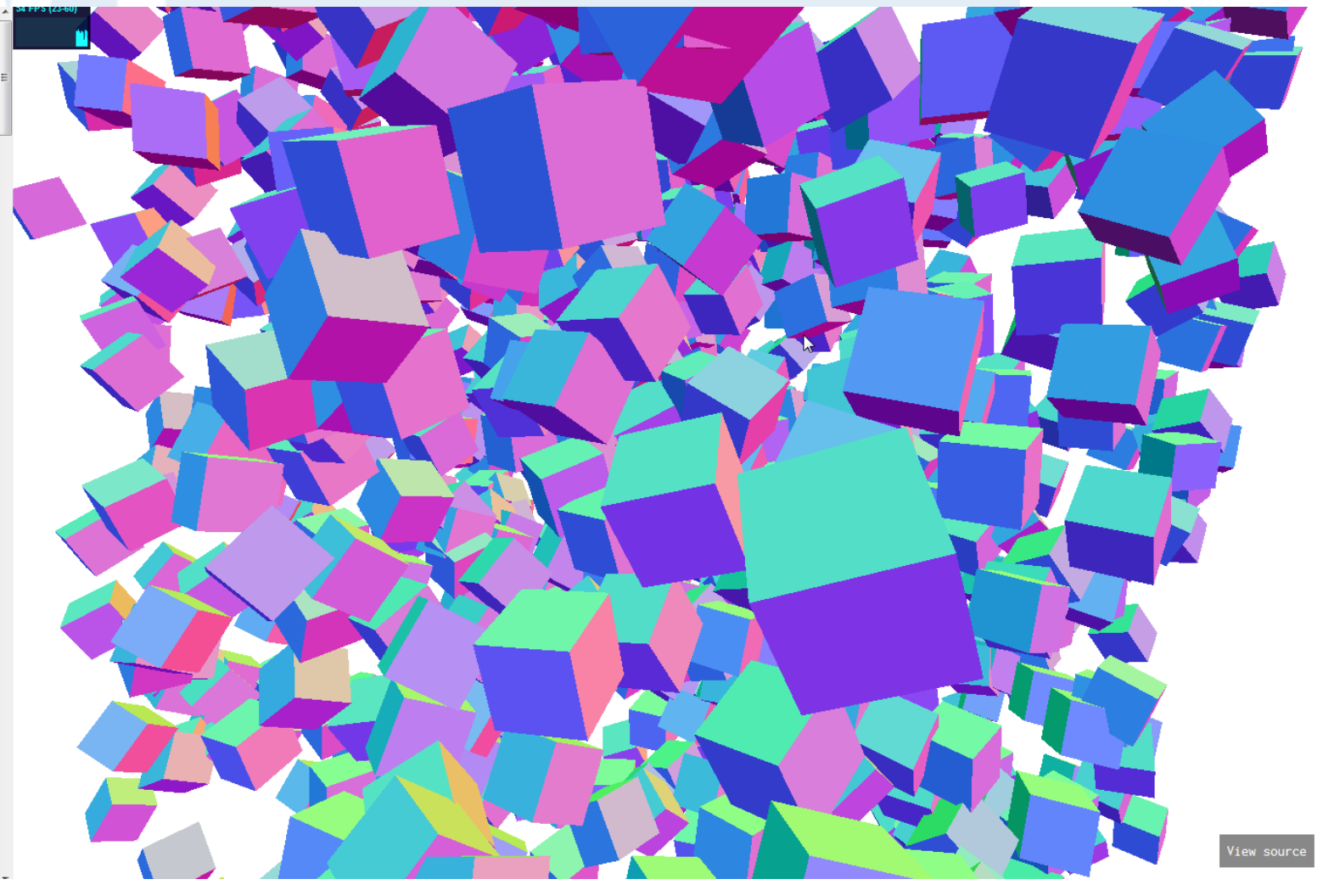

Source: [http://threejs.org/examples/#webgl\\_geometry\\_hierarchy](http://threejs.org/examples/#webgl_geometry_hierarchy)

FS 2016

**Examples**

b .<br>UNIVERSITÄT<br>BERN

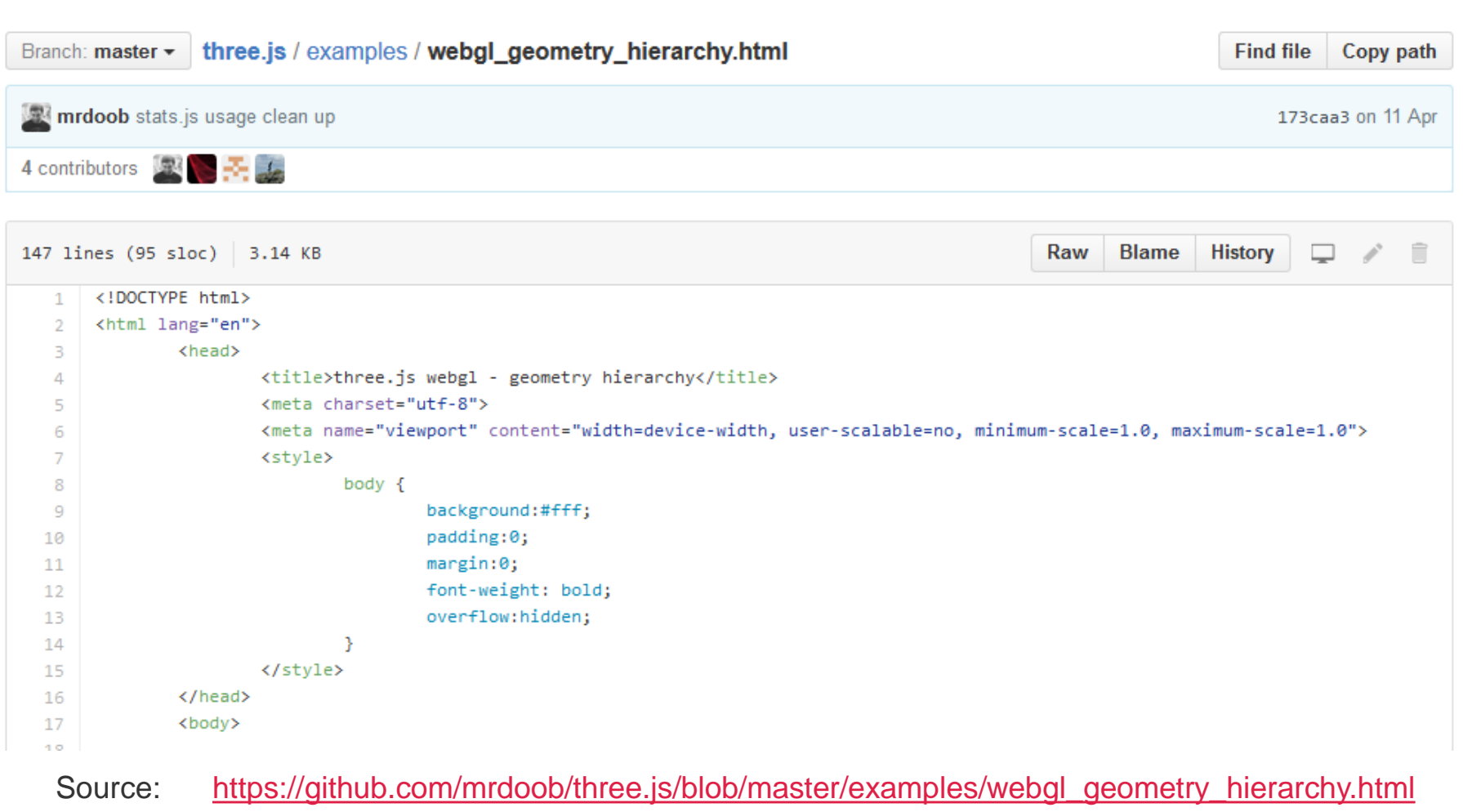

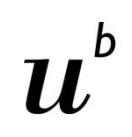

## **Periodic Table**

**UNIVERSITÄT BERN** 

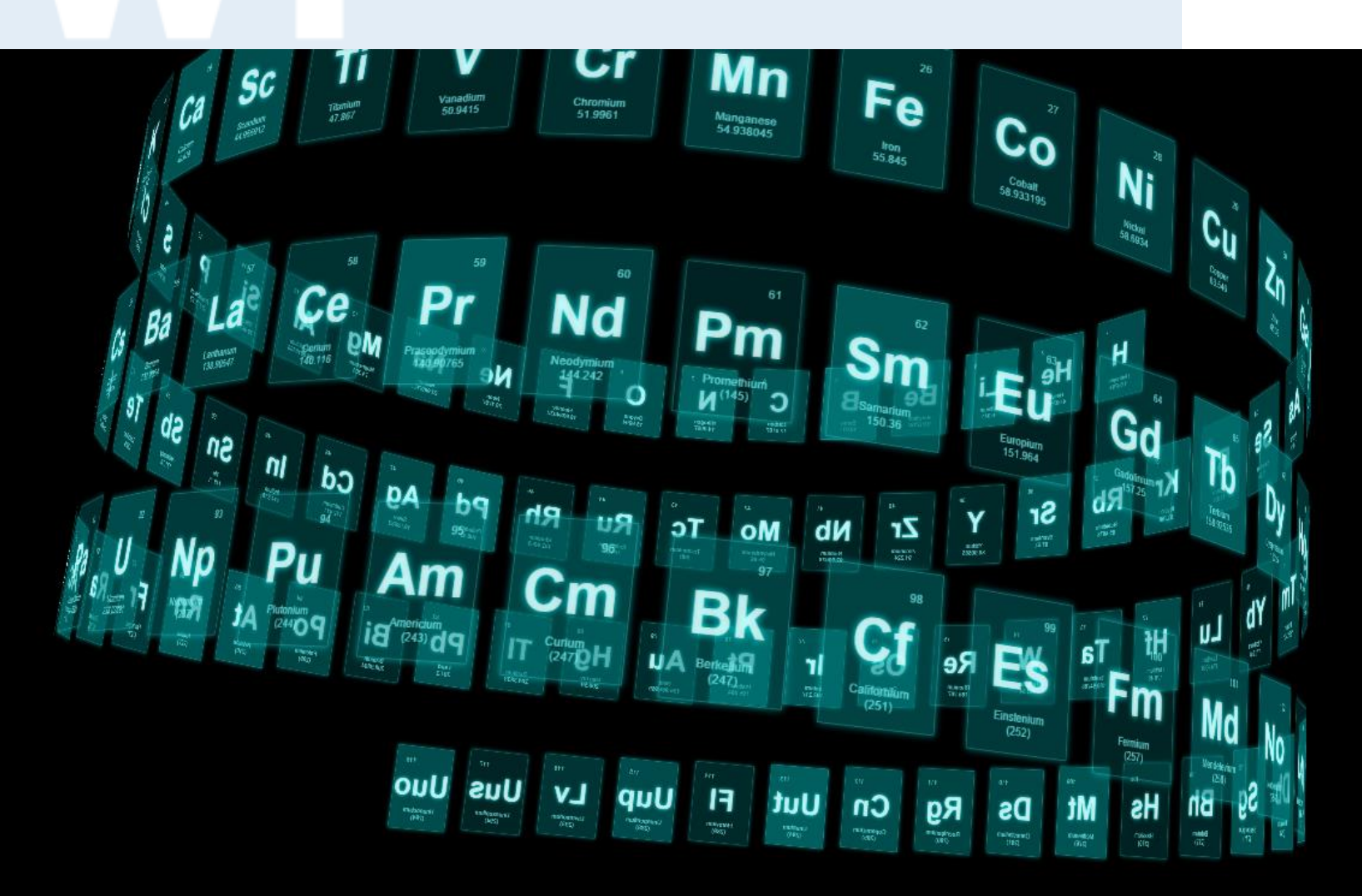

Übung Open Data > 11: 3D Web-Programmierung mit Three.js

# **Sprites**

[http://threejs.org/examples/css3d\\_sprites.html](http://threejs.org/examples/css3d_sprites.html)

h  $\boldsymbol{u}$ 

UNIVERSITÄT<br>BERN

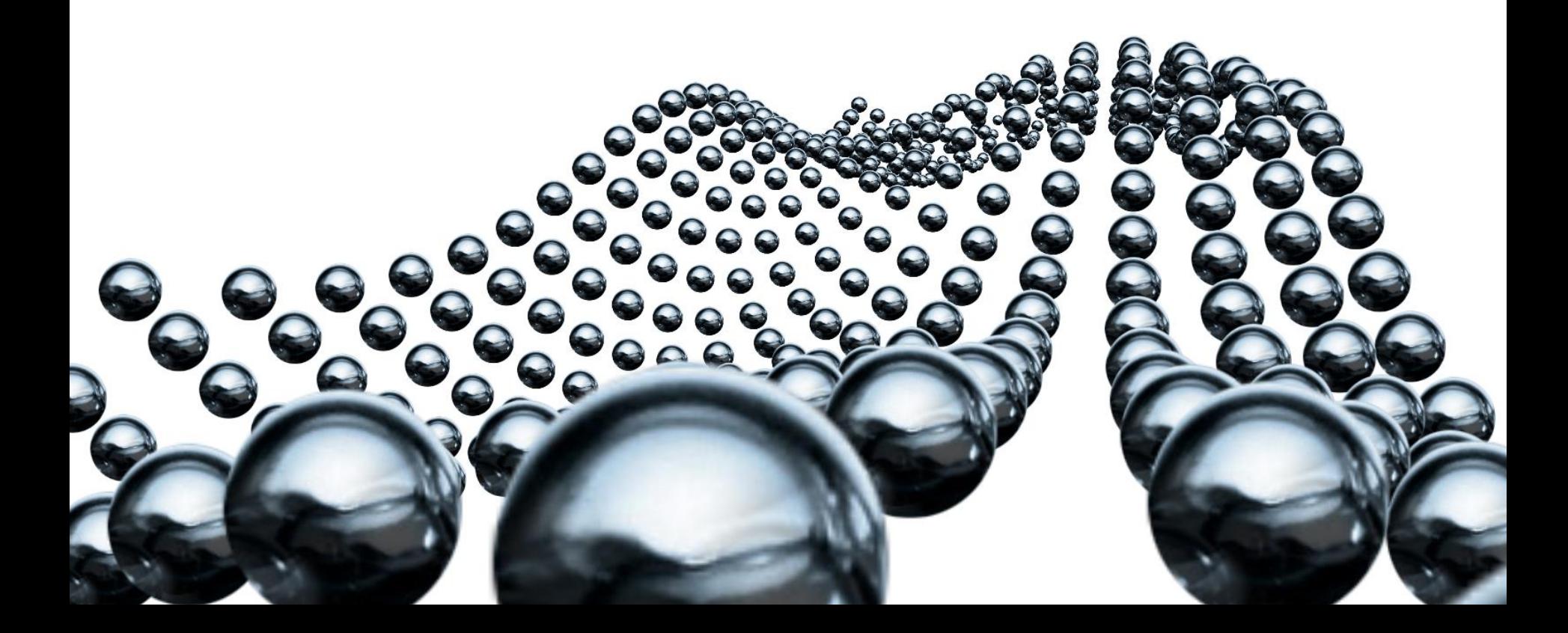

## **Ocean Shaders**

 $\bm{b}$  $\boldsymbol{u}$ 

**UNIVERSITÄT BERN** 

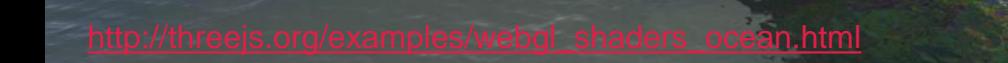

# **Dynamic Terrain**

 $\boldsymbol{u}^{\text{\tiny b}}$ 

UNIVERSITÄT<br>BERN

 $\mathbf{r}$ 

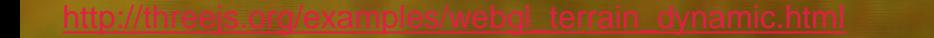

Übung Open Data > 11: 3D Web-Programmierung mit Three.js

## **Three.js Web Editor**

File Edit Add Play Examples Help

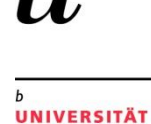

**BERN** 

 $\mathbf b$ 

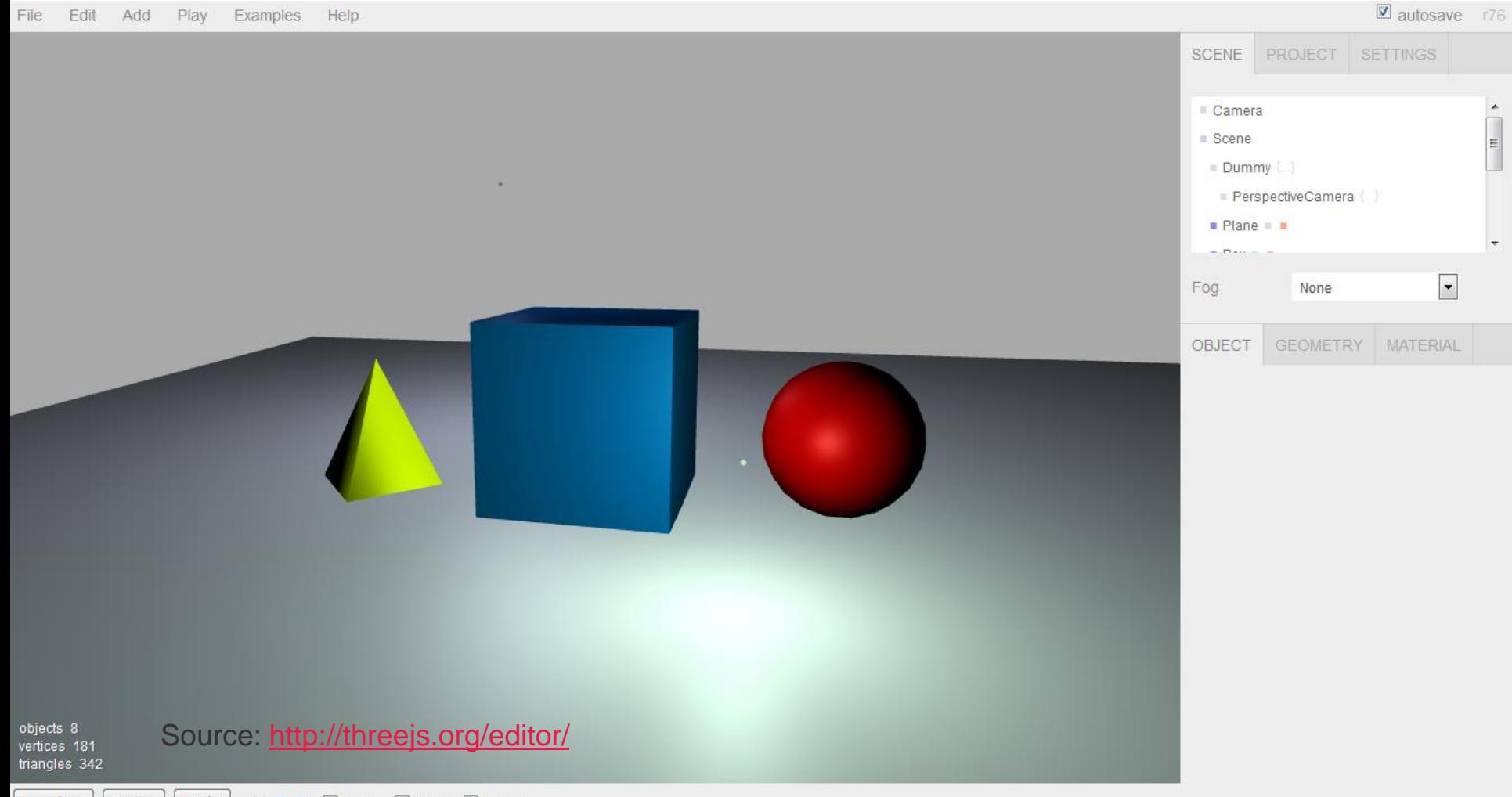

translate

## **Agenda**

- 1. Hintergrundinformationen zu Three.js
- **2. Three.js Tutorial**
- 3. Evaluation Übung Open Data

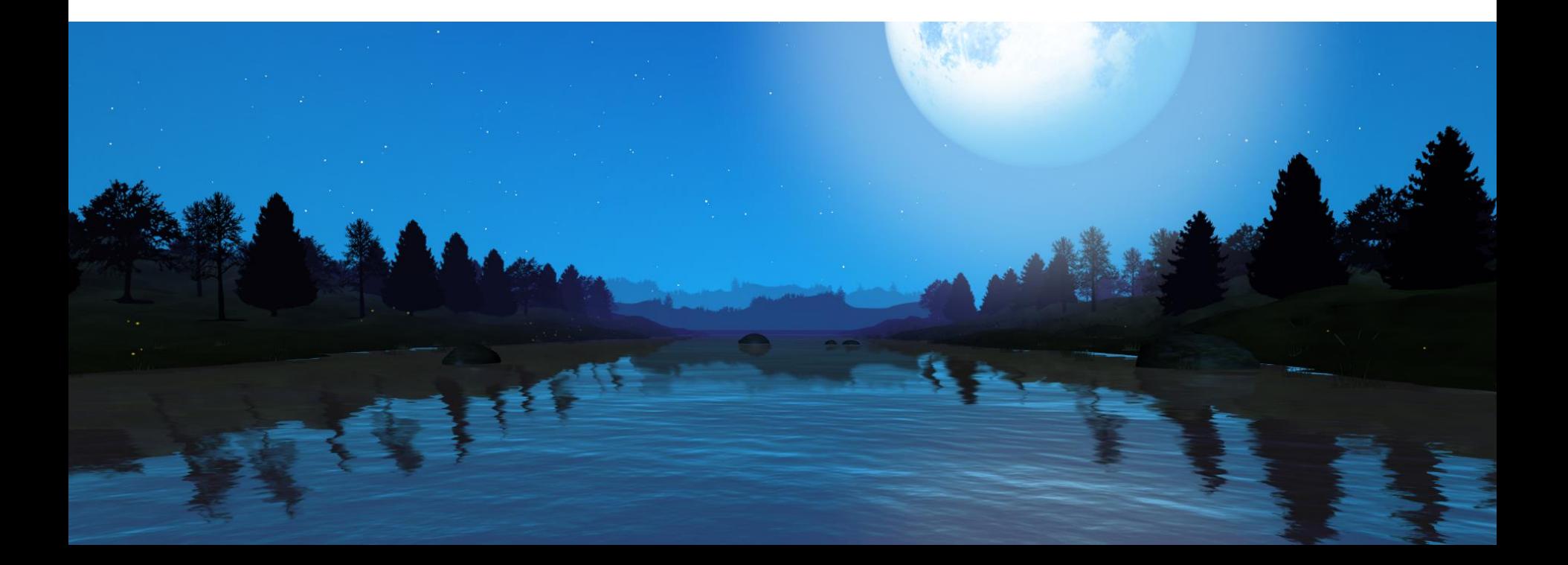

 $\bm{b}$ 

**UNIVERSITÄT BERN** 

## b  $\boldsymbol{u}$

b **UNIVERSITÄT BERN** 

## **Three.js Tutorial**

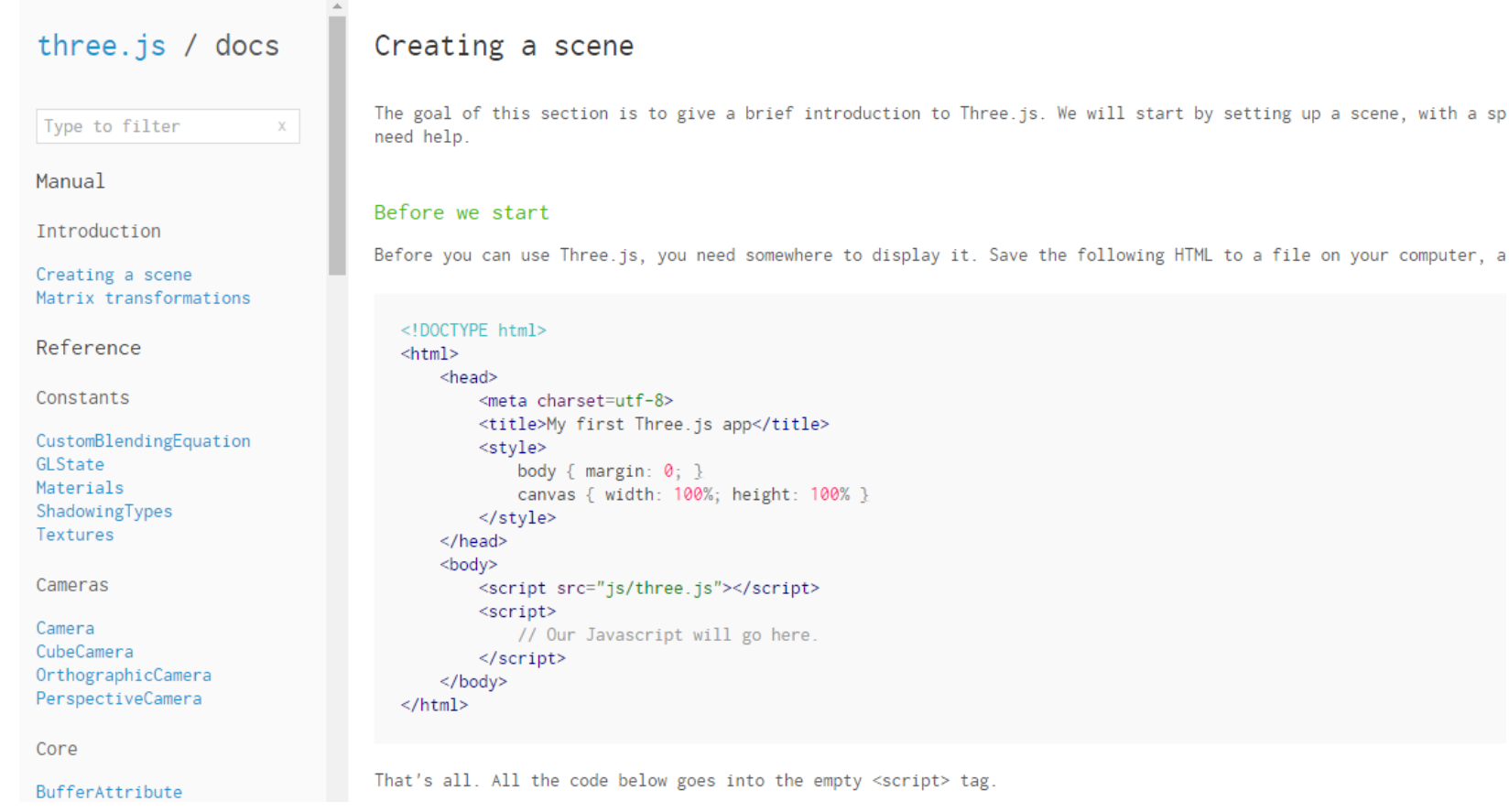

## Source: <http://threejs.org/docs/index.html>

FS 2016

Übung Open Data > 11: 3D Web-Programmierung mit Three.js

## **Result**

 $\mathbf b$ UNIVERSITÄT<br>BERN

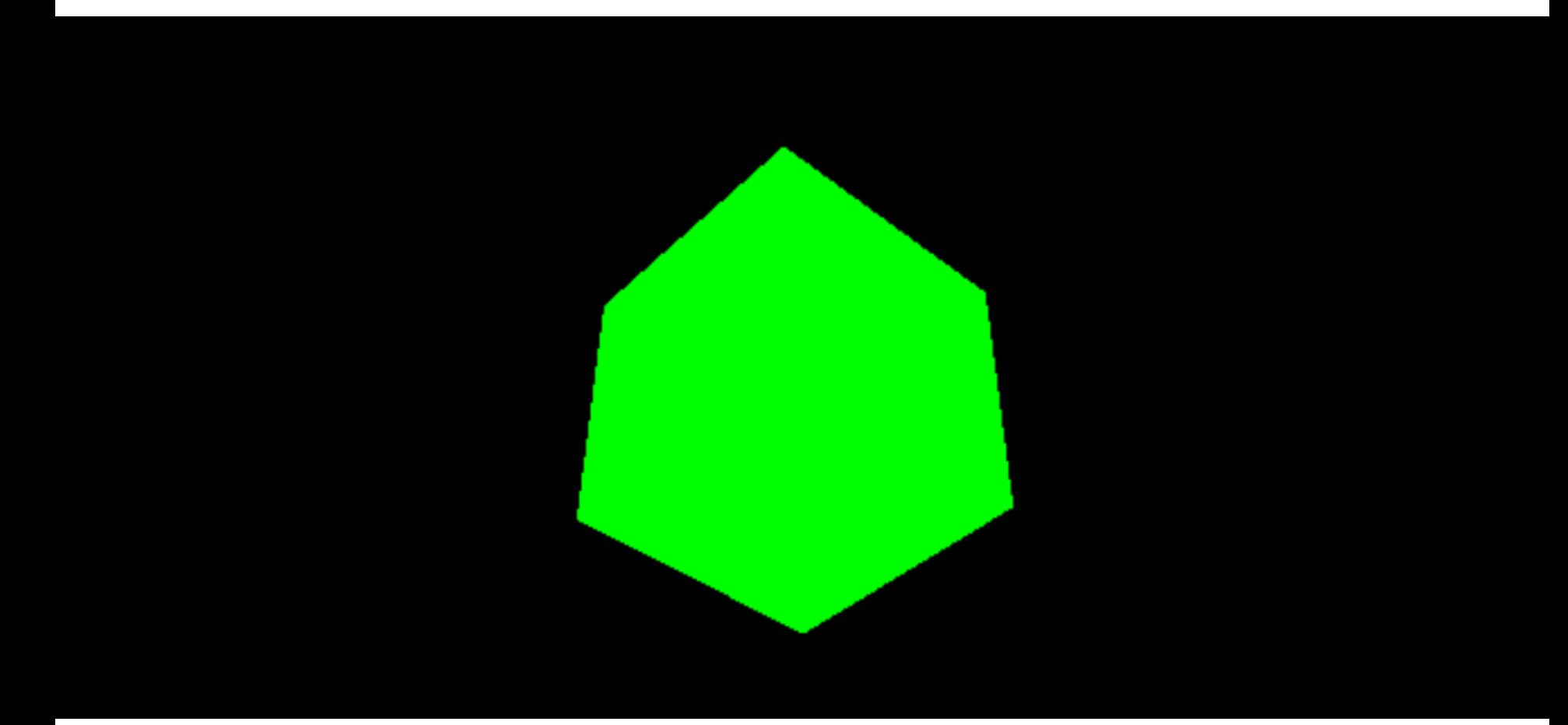

**Great tutorial**

**UNIVERSITÄT BERN** 

# Intro to WebGL

Sources: <http://davidscottlyons.com/threejs/presentations/frontporch14/> <https://www.youtube.com/watch?v=6eLl8yQnxHQ>

## **Agenda**

- 1. Hintergrundinformationen zu Three.js
- 2. Three.js Tutorial
- **3. Evaluation Übung Open Data**

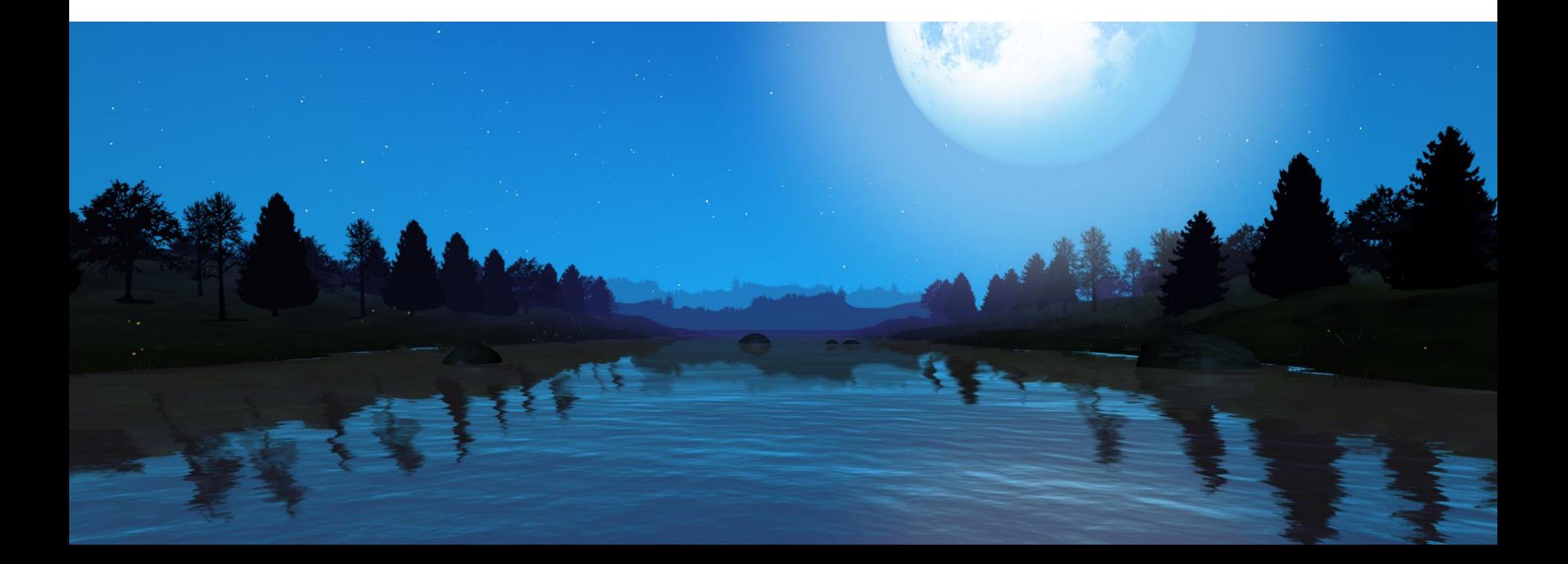

 $\bm{b}$ 

**UNIVERSITÄT BERN**